## To access the Online E-File Portal go to: <http://www.epcad.org/OnlineServices/OnlineProtest> And click on the Megaphone Button at the bottom of the page

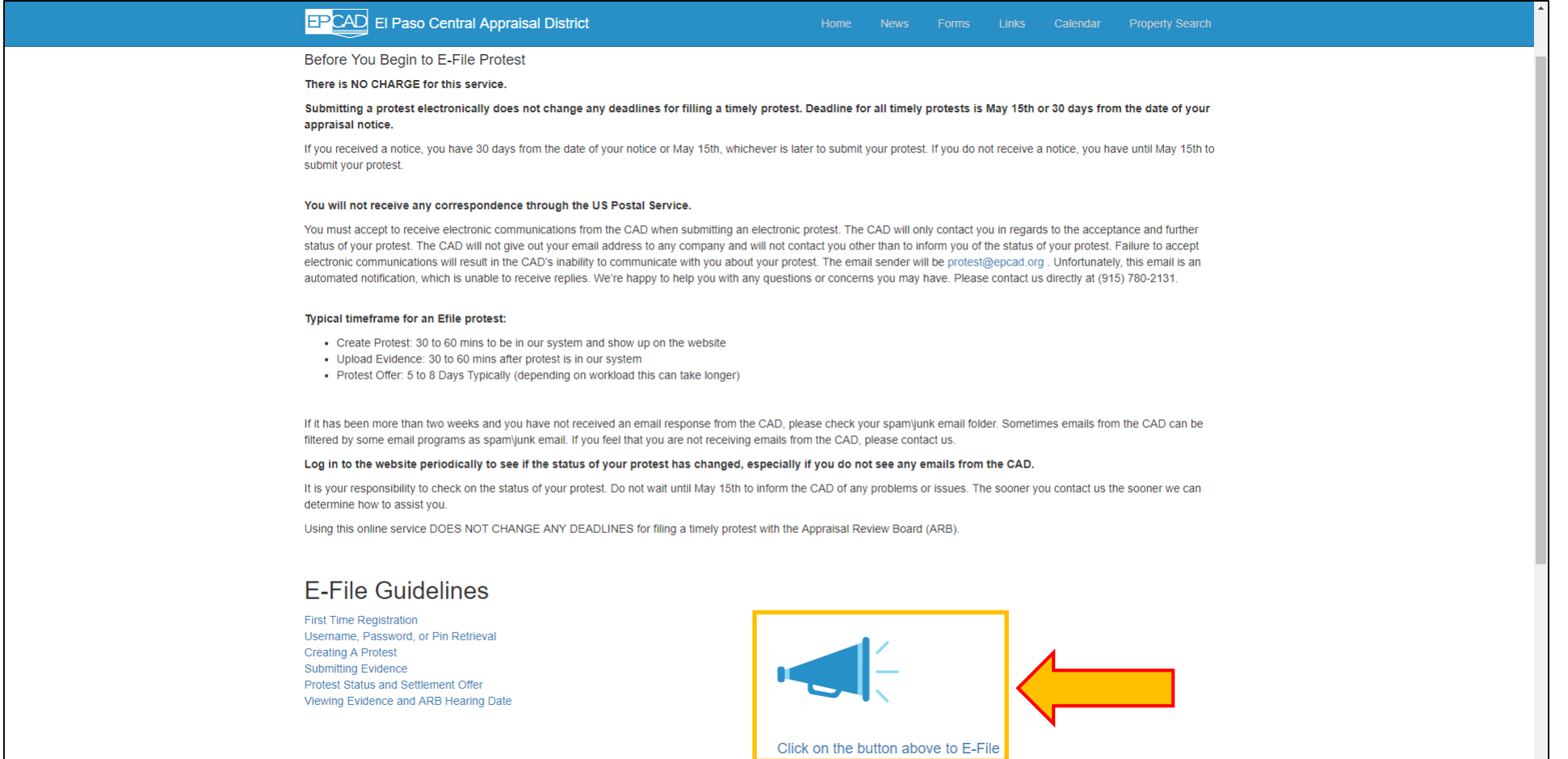

## REGISTER NEW USER

## Click on the Create New User button.

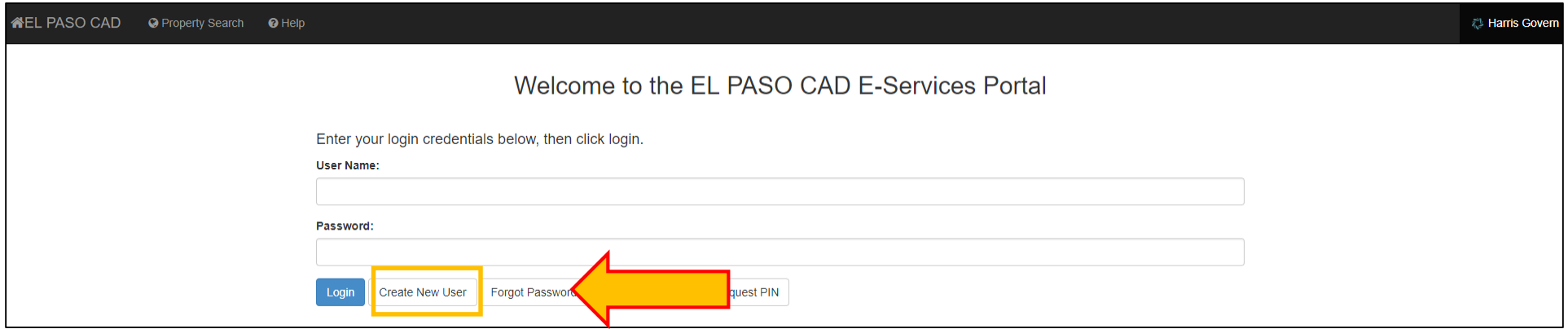

Enter your Owner\Account ID in the box labeled account ID. Enter your PIN number in the PIN box. You can find your Owner\Account ID and PIN number on the Notice Of Value Letter.

Click the Next button when you are finished.

NOTE: If you receive the message "the pin is already associated with an active account…" then the account has been previously registered. Go to the link [Username, Password, or PIN Retreival](https://epcadrepository.blob.core.windows.net/documents/OnlineProtest/Username_Password_Pin_Retrieval.pdf) for further details.

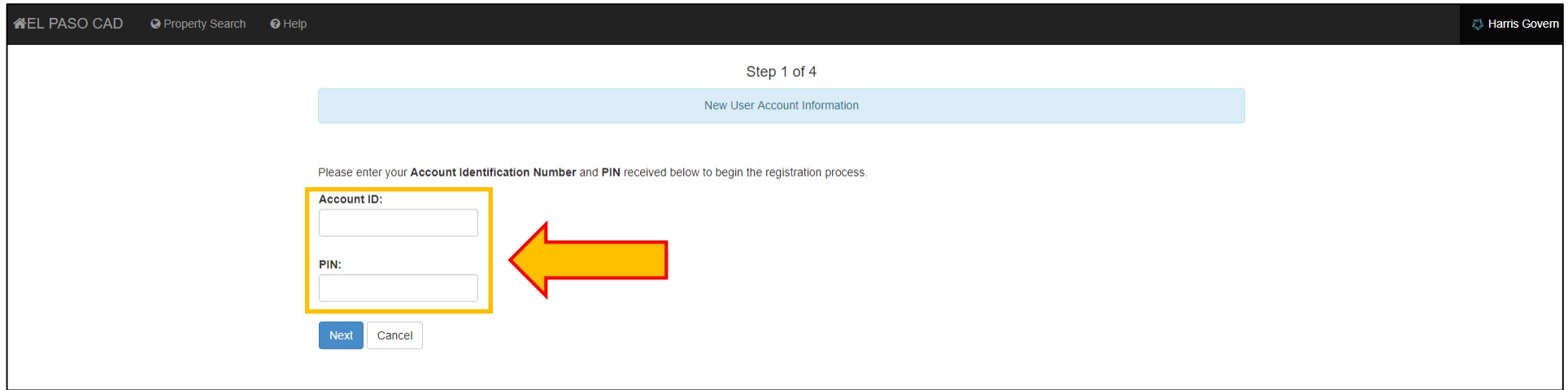

Provide the required information. The Username and Password fields are case sensitive. Passwords must be 6 – 15 characters and must contain at least one letter and one number. Please provide an email address and an additional recovery email address. Select a Security Question and provide an answer you can remember. We suggest that you print this page or write this information down and keep it for later

use.

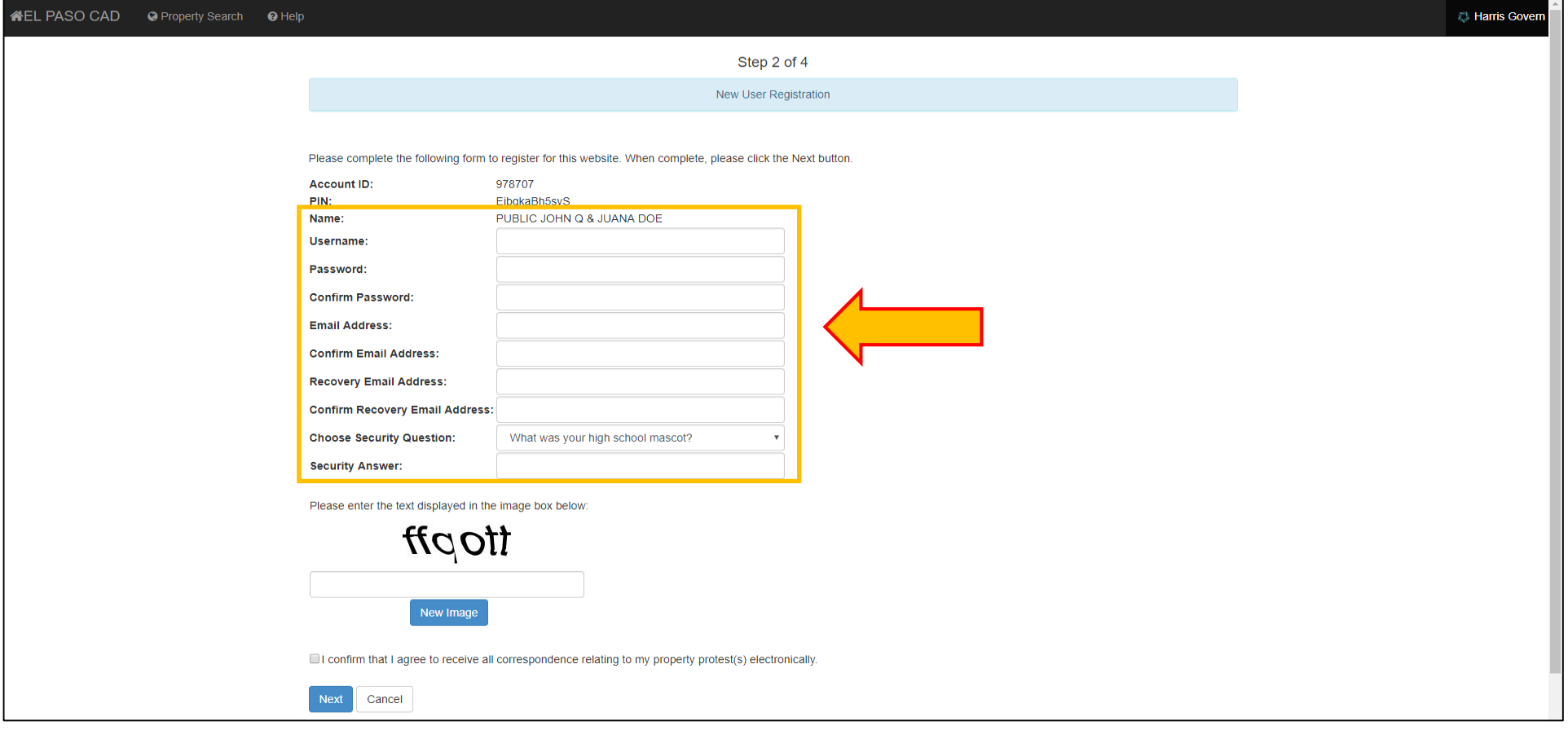

Please review the information you have entered. Make any changes here as needed.

You must click on the checkbox confirming that you agree to electronic correspondence. If you do not click on this box, the appraisal district cannot email you to inform you of a successful account creation or the status of your online protest.

Click the Next button to proceed.

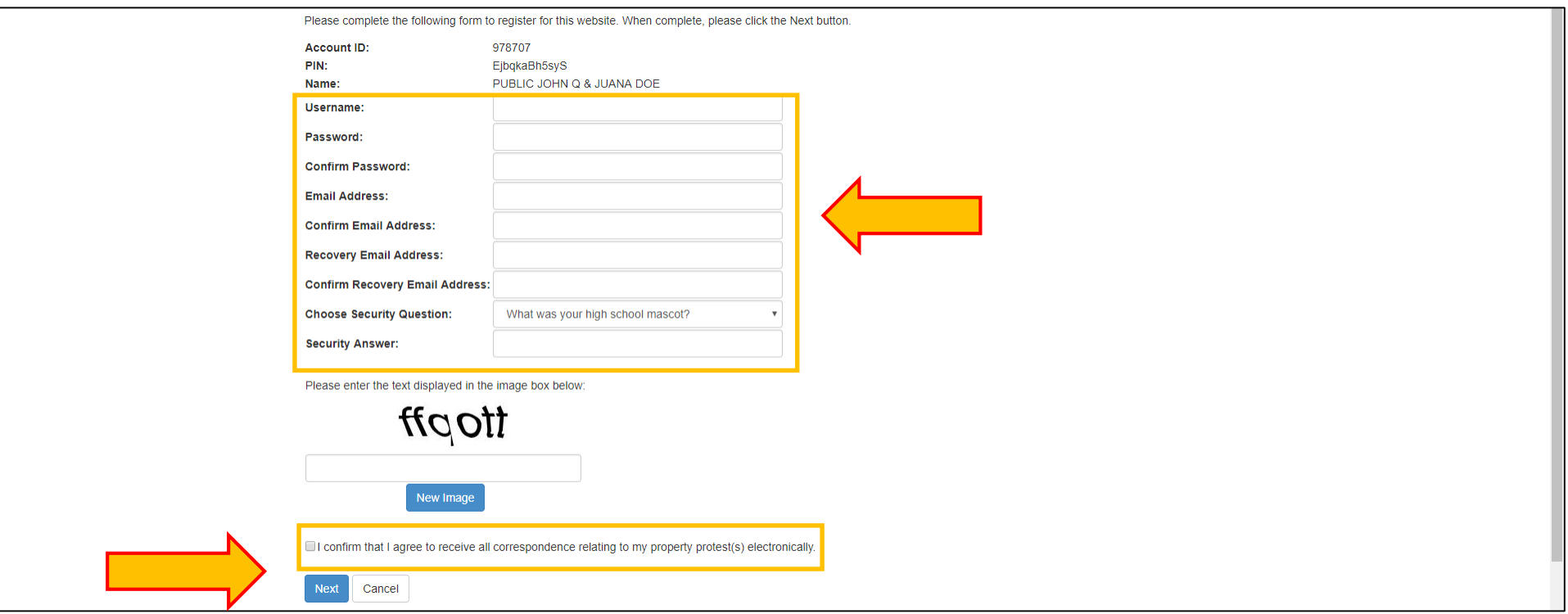

At the End User Agreement page, read the agreements. You must agree on the end user agreement in order to continue with registration. Make sure that both of the available checkboxes are clicked.

ALL PASO CAD @ Property Search @ Help **2% Harris Gove** Please confirm that the following information is correct and that you agree with the End User Agreement below. When complete, please click the Confirm button. 978707 Account ID: PIN: EibgkaBh5svS PUBLIC JOHN Q & JUANA DOE Name: Username: **PJQJD Email Address:** Security Question: What is the make of your first car? Security Answer: FORD End User Agreement **APPRAISAL DISTRICT** El Paso Central Appraisal District User Agreement and Liability Disclaimer **GENERAL** This Web site is offered to you, the ("User"), conditioned on acceptance of the terms, conditions, and notices contained herein, without modification. User access and use of this site constitutes acceptance of these terms and conditions. The El Paso Central Appraisal District ("The District") Web Site is comprised of various Web pages operated by the District. The District's Web Site is offered to you conditioned on your acceptance without modification of the terms, conditions, and notices contained herein. Your use of the District's Web Site constitutes vour agreement to all such terms, conditions, and notices. Anyone using this system expressly consents to 1 agree with the terms outlined in the End User Agreement **EMail Agreement APPRAISAL DISTRICT** You must provide a current email address in order that the District may contact you, as required by Section 41.415(d)(3) of the Texas Tax Code. By supplying an email address you agree that it is correct and the District may utilize it to communicate electronically with you regarding your protest. An electronic mail address provided by a property owner to the District pursuant to Section 41.415(d)(3) is confidential and may not be disclosed by the District. I agree with the terms outlined in the EMail Agreement **Back** Confirm

## Click the Confirm button to finish

You will see a screen informing you that registration was successful. You will also receive some instructions on how to add the e[mail address](mailto:PROTEST@EPCAD.ORG) EPROTEST@EPCAD.ORG as a safe sender. Please ensure to follow these steps in order for emails from the district to be accepted by your inbox. Failing to follow these steps could result in emails from the district being rejected or sent to your junk\spam folder.

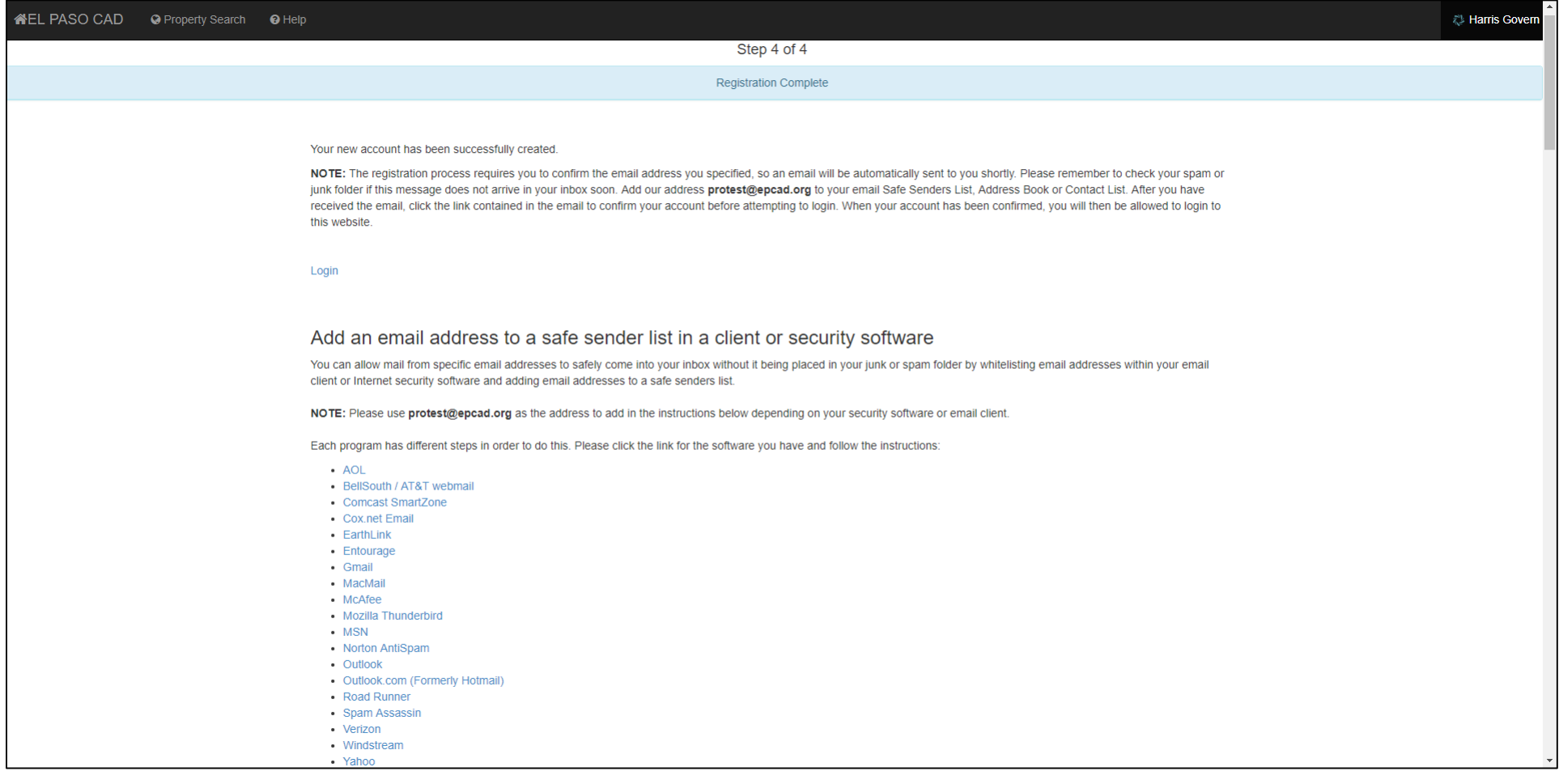

Log into your email program and look for an email from **[PROTEST@EPCAD.ORG](mailto:PROTEST@EPCAD.ORG)**.

In the email body, you will see a link to complete the registration process. Please click on the provided link to complete the registration process.

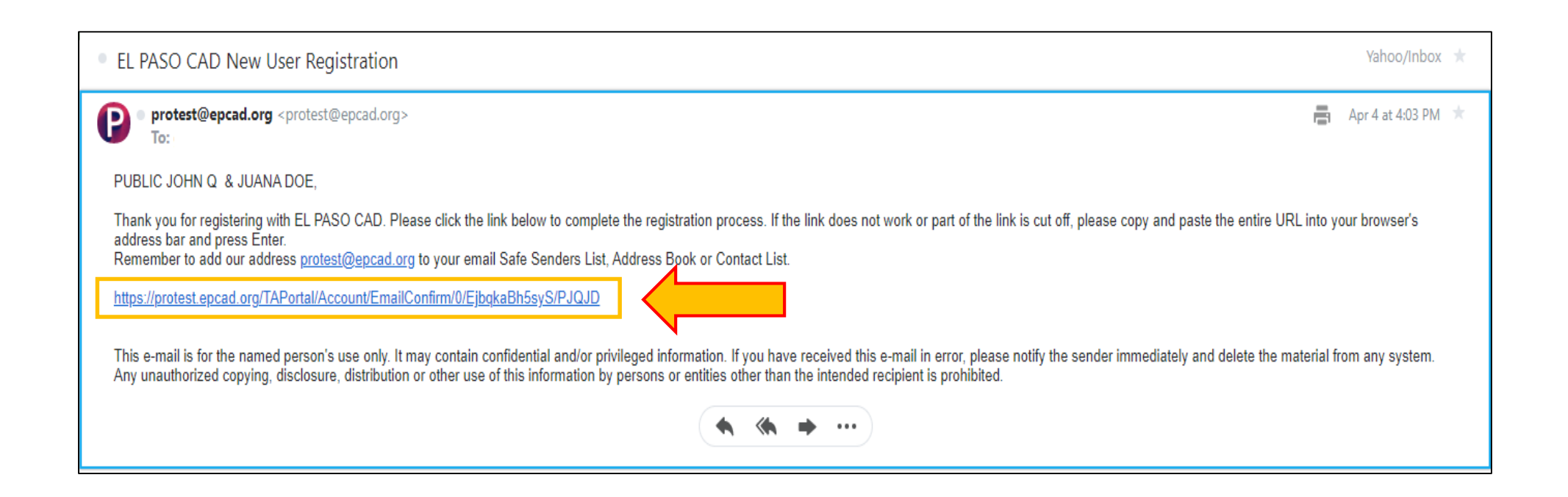

You will be redirected to the appraisal district's website, [https://protest.epcad.org/TAPortal.](https://protest.epcad.org/TAPortal/) You will get a notification that your email address has been confirmed.

You may now log in to the E-File Protest Portal.

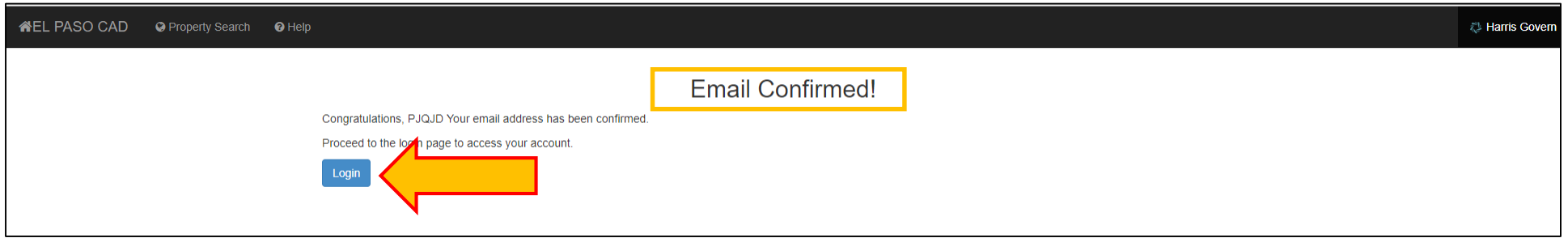